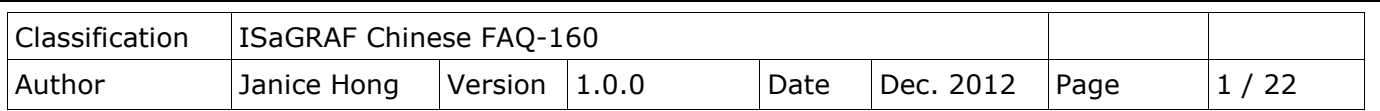

# **Soft-GRAF** 應用**:** 警報列表

本文件說明如何使用 Soft-GRAF HMI 軟體在 ISaGRAF WinCE PAC 內製作一個警報列表 (Alarm Lists) 應用.

# **1.1.** 下載範例程式與文件

以下的 ISaGRAF WinCE PAC 版本有支持 Soft-GRAF HMI, 可以運行本 FAQ-160 提供的 Soft-GRAF 範例.

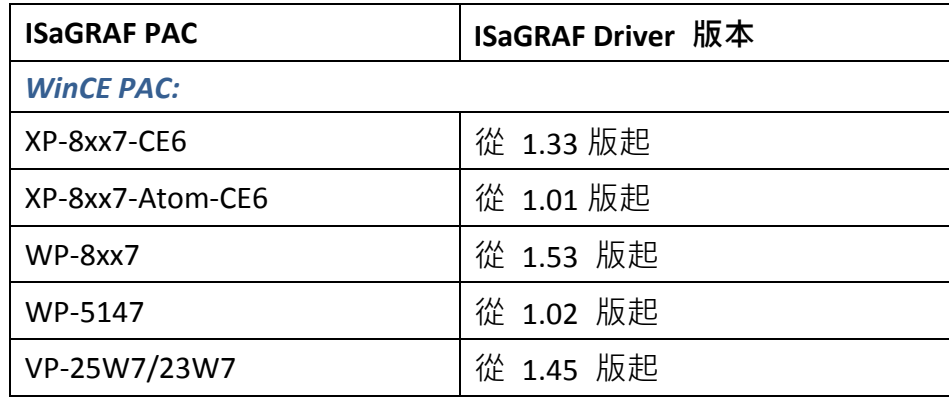

### 下載 **ISaGRAF** 驅動程式**:**

若您的驅動版本為更早期的版本, 請至 [www.icpdas.com > ISaGRAF SoftLogic PAC > Driver](http://www.icpdas.com/products/PAC/i-8000/isagraf-link.htm) 下載新的 ISaGRAF Driver, 並依照內附的說明文件更新 ISaGRAF PAC.

### 下載範例程式**:**

本文件為 ISaGRAF FAQ-160, 請至 [http://www.icpdas.com/faq/isagraf\\_c.htm](http://www.icpdas.com/faq/isagraf_c.htm) **> 160** 下載 faq160\_demo\_chinese.zip, 此檔案包含了文件、ISaGRAF 範例程式 (faq160.pia, faq160a.pia, faq160b.pia) 與 Soft-GRAF 範例程式 (FAQ160, FAQ160A, FAQ160B). 請解壓縮後, 將範例程式回存 到 PC/ISaGRAF 中. **Tart** 

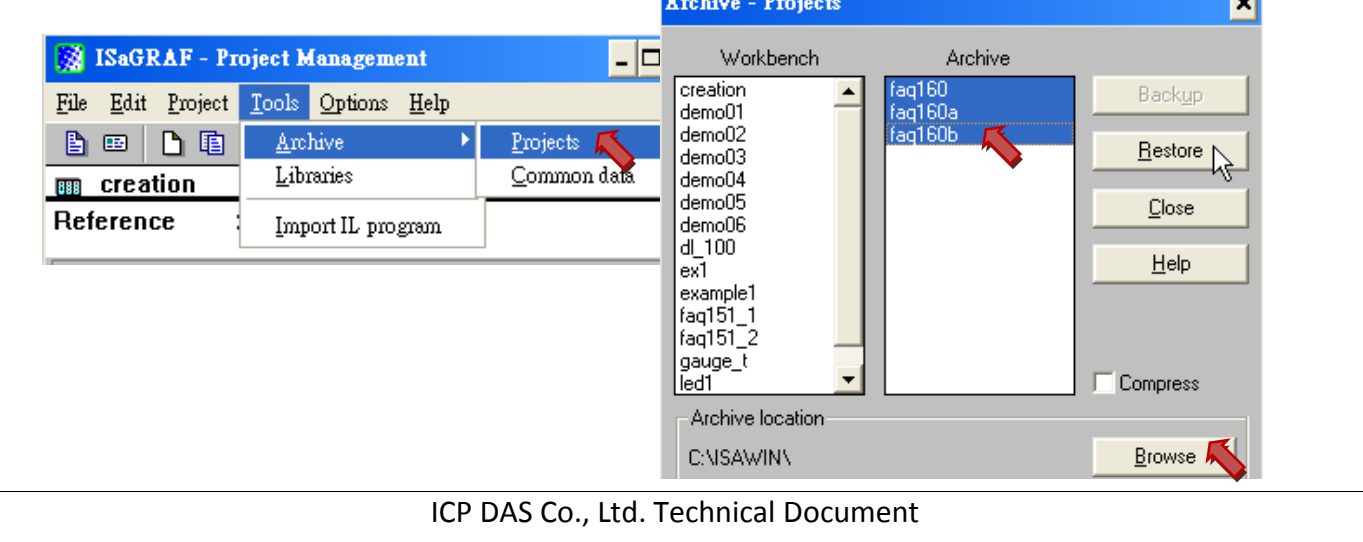

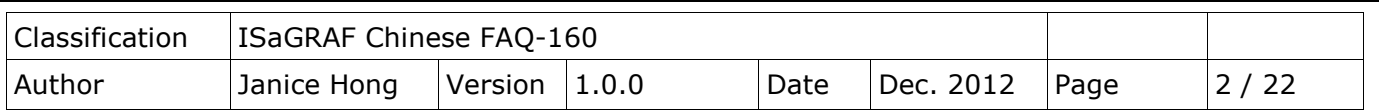

# **1.2.** 範例程式介紹

此 FAQ-160 提供了 3 種範例程式, 其功能說明如下:

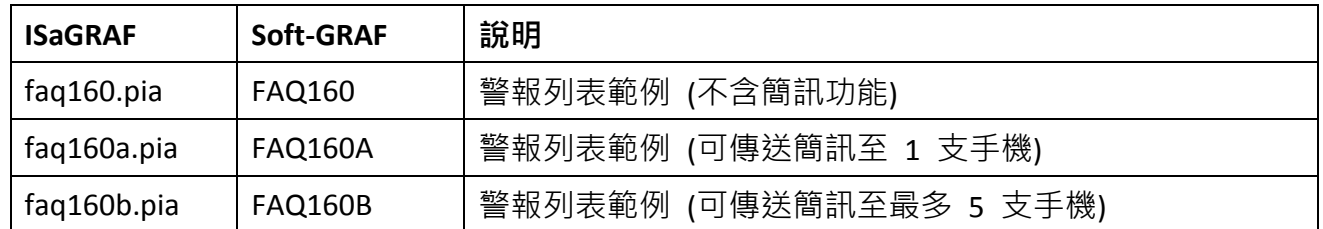

#### 以下我們將針對範例 **"FAQ160A"** 來進行程式說明**.**

#### **1.2.1. ISaGRAF** 範例程式說明 **(faq160a.pia)**

專案程式架構*:* 共有 1 個 ST 程式 與 1 個 Ladder 程式, 如下圖.

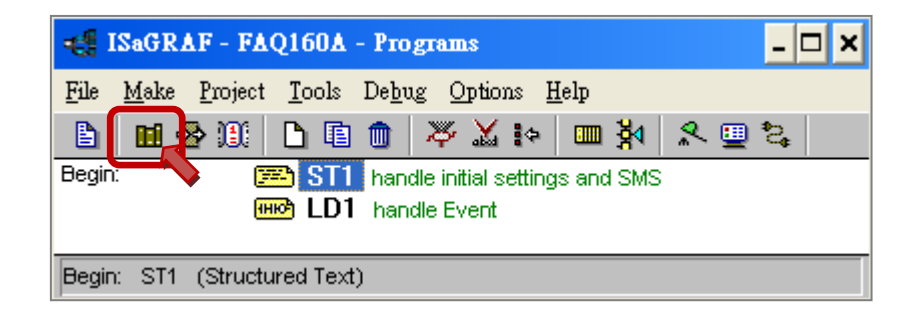

#### *ISaGRAF* 變數表*:*

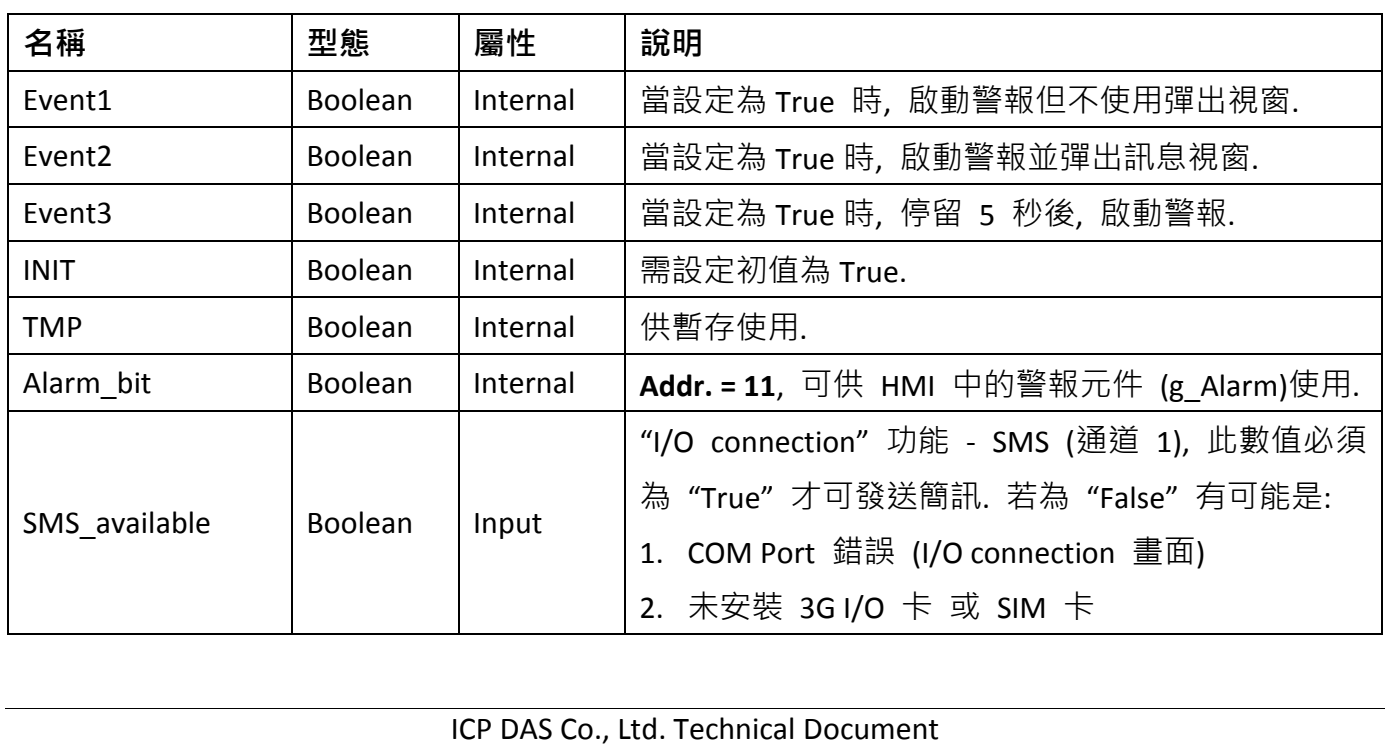

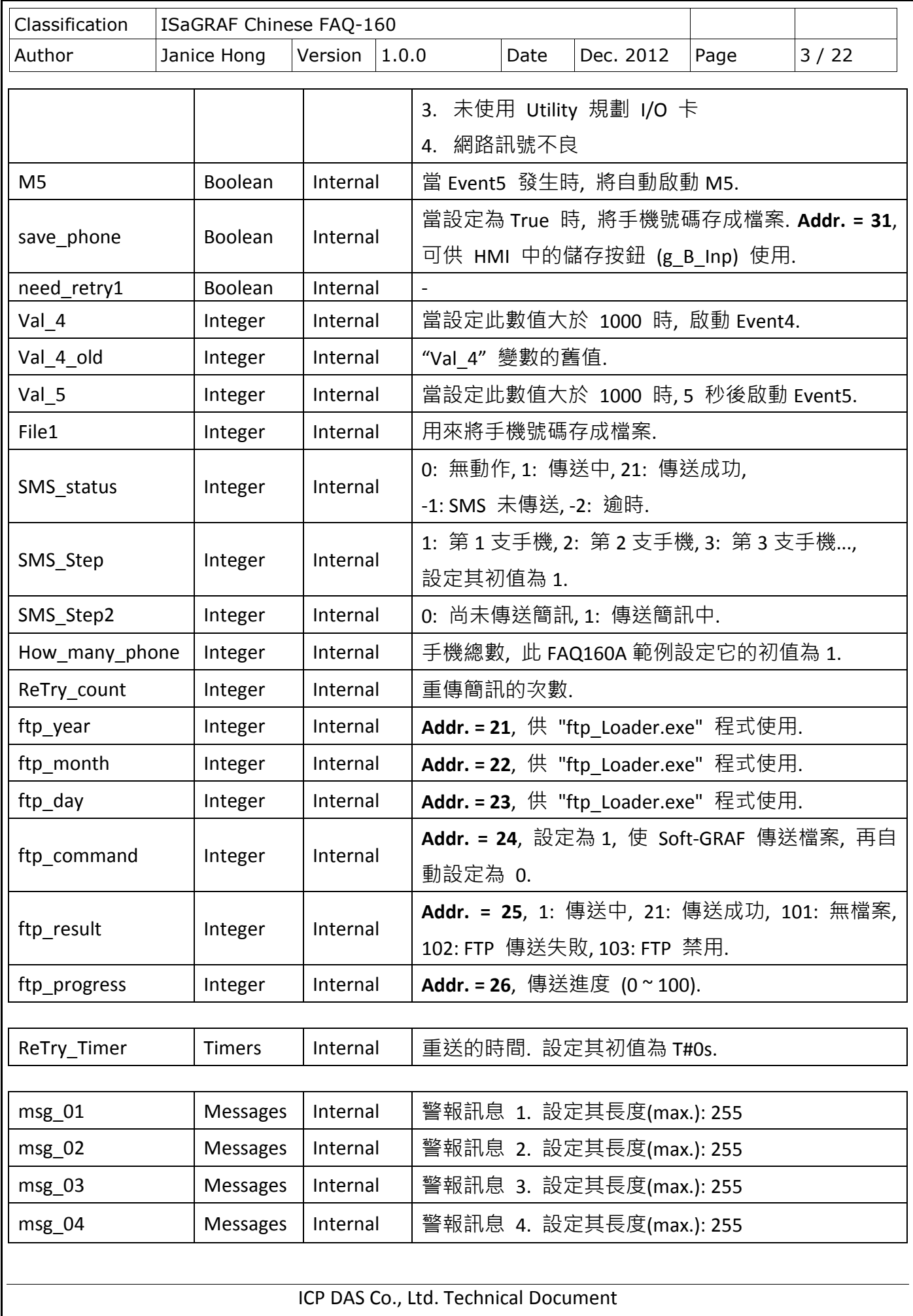

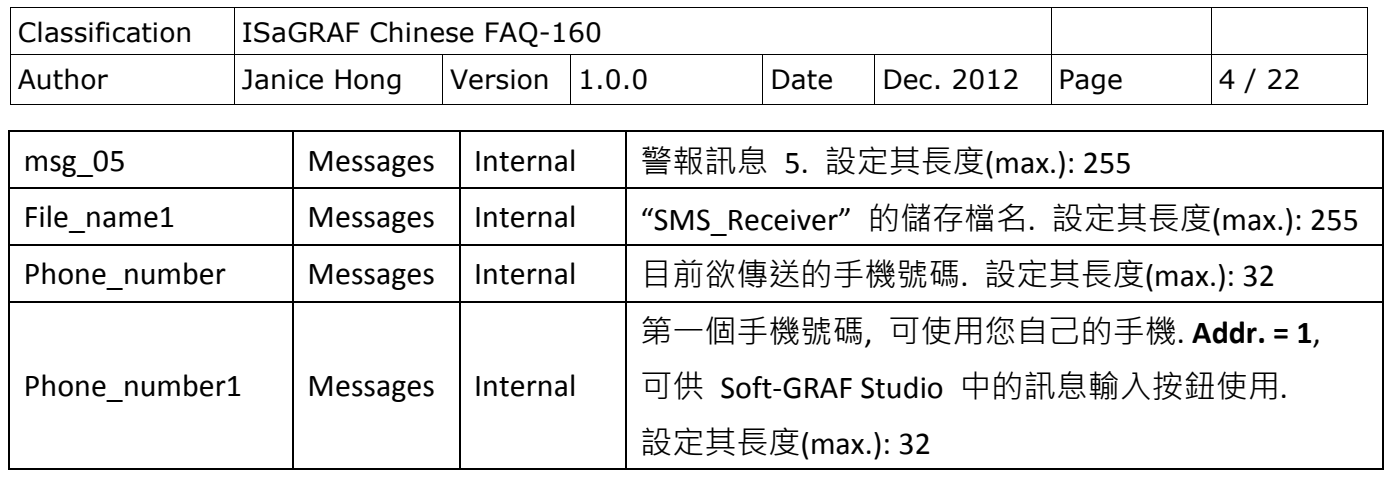

<u> - - - - - - - - - - - - - - - -</u>

```
ST1 程式:
```

```
ICP DAS Co., Ltd. Technical Document
(* 於第一個 scan cycle 中運行. 請宣告 INIT 初值為 TRUE *)
\frac{1}{1} if INIT then
    INIT := False ;
   (* 設定欲顯示的訊息文字, 僅接受本地語言 *)
   msg 01 := 'Event1 !'; msg_02 := 'Event2 !' ;
   msg 03 := 'Event3 !' ;
   msg 04 := 'Event4 !' ;
   msg 05 := 'Event5 !' ;
   (* 由檔案中載入手機號碼 *)
    (* ------------------------------------------------------------ *)
    (* 儲存手機號碼的檔名. 例如: '\System_Disk\cell_phone.txt' *)
    File_name1 := '\System_Disk\cell_phone.txt' ;
   File1 := f ropen(File name1);
    if File1 <> 0 then
      (* 開啟檔案 ok *)
      Phone number1 := FM READ(File1) ;
      TMP := F CLOSE(File1) ;
   end if ;
    (* ------------------------------------------------------------ *)
 end_if ;
 (* 當 "Save_Phone" 啟動時, 將手機號碼儲存至 "File_name1" *)
 (* ------------------------------------------------------------ *)
 if Save_Phone then
   Save Phone := False ;
   if F Exist(File name1) then
       (* 檔案已經存在, 以寫入模式開啟檔案 *)
      File1 := f_wopen(File_name1);
```

```
Classification | ISaGRAF Chinese FAQ-160
Author Janice Hong Version 1.0.0 Date Dec. 2012 Page 5/22
 else
      (*檔案不存在, 以讀取與寫入模式建立檔案 *)
     File1 := f creat(File_name1);
   end if;
    if File1 <> 0 then
      (* 開啟檔案 ok *)
     TMP := FM_WRITE(File1, Phone_number1) ;
     TMP := F CLOSE(File1) ;
    end if ;
  end_if ;<br>(* --------
                     (* ------------------------------------------------------------ *)
  (*
  取得每個 scan cycle 的訊息傳送狀態.
  訊息傳送狀態:
     0: 等待新的傳送要求.
    1: 忙碌中. (正在處理訊息) 
    21: 訊息傳送成功.
    -1: 簡訊系統忙碌中.
    -2: 逾時, 無回應.
  *)
  SMS_status:= SMS_STS() ;
  (* 若簡訊傳送成功, 處理下一個手機號碼.
     若簡訊傳送失敗, 設定需再重送. *
 if (SMS\_Step2 = 1) then (* 1:  僴送簡訊中...*)(* 完成簡訊傳送 *)
   if (SMS\_status = 21) or (SMS\_status < 0) then
     SMS Step2 := 0 ; (*重置為 0: 傳送簡訊前 *)
     if SMS_status < 0 then
        (*傳送失敗, 設定為需重送*)
        case SMS_Step of
          1: (* 第一支手機 *) 
             need_retry1 := TRUE ;
       end case ;
      end if ;
```

```
Classification | ISaGRAF Chinese FAQ-160
Author Janice Hong Version 1.0.0 Date Dec. 2012 Page 6/22
                          ICP DAS Co., Ltd. Technical Document
      (* 下一支手機 *)
     SMS Step := SMS Step + 1 ;
      if SMS_Step > How_many_phone then
        (* 所有手機都處理完成, 重置為 1 *)
       SMS Step := 1;
      else
        (* 仍有手機需處理, 啟動 M5 來處理下一支手機 *)
       M5 := True;
     end if ;
   end_if ;
 end if;
 (* 若傳送簡訊失敗, 一分鐘後再試一次 *)
 (*SMS Step: 1: 第一支手機, 2: 第二支手機, 3: 第三支手機... ,初值為 1.
   SMS Step2: 0: 傳送簡訊前, 1: 傳送簡訊中, 初值為 0. *)
 if (ReTry count < 1) then
   if (SMS Step = 1) and (SMS Step2 = 0) then
      (* 有的手機傳送失敗 ,需重送 *)
     if need retry1 then
       (* 啟用 "ReTry timer" 間隔時間一分鐘 *)
       ReTry_timer := T#0s ;
        tStart(ReTry_timer) ;
        (* 為 "ReTry_count" 設定新值 *)
       if ReTry count < 0 then
          (* for safety *)
         ReTry count := 1 ;
        else
         ReTry count := ReTry count + 1 ;
       end if ;
    end if ;
   end if;
 end if;
 (* 當 Timer 到達 1 分鐘後, 開始重傳 *)
 if ReTry timer >= T#60s then
    (* 啟動 M5 , 再試著傳送一次 *)
   MS := TRUE;
   tStop(ReTry timer) ; (* 停止計時 *)
   ReTry timer := T#0s ; (* 重置為 0 秒 *)
```
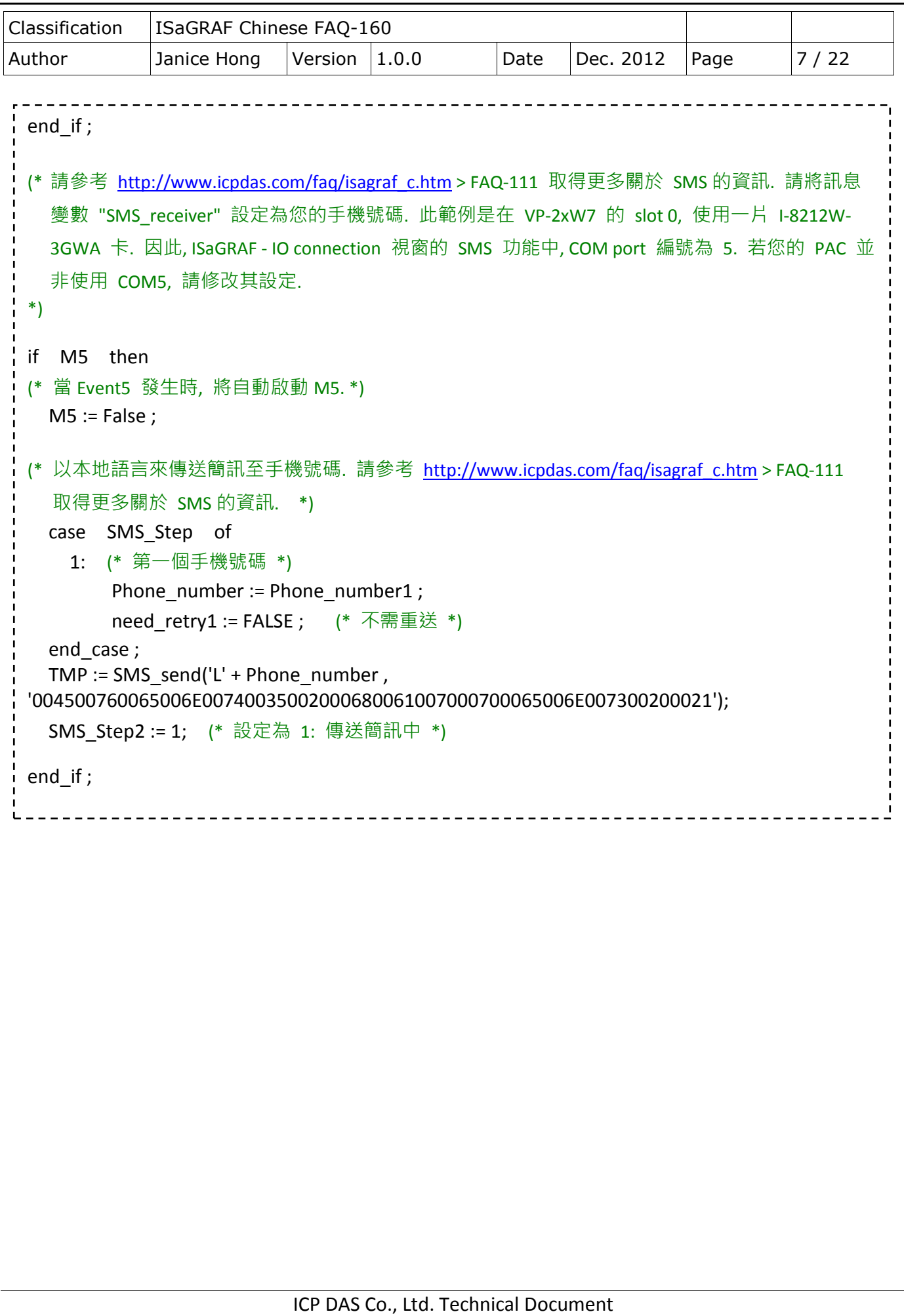

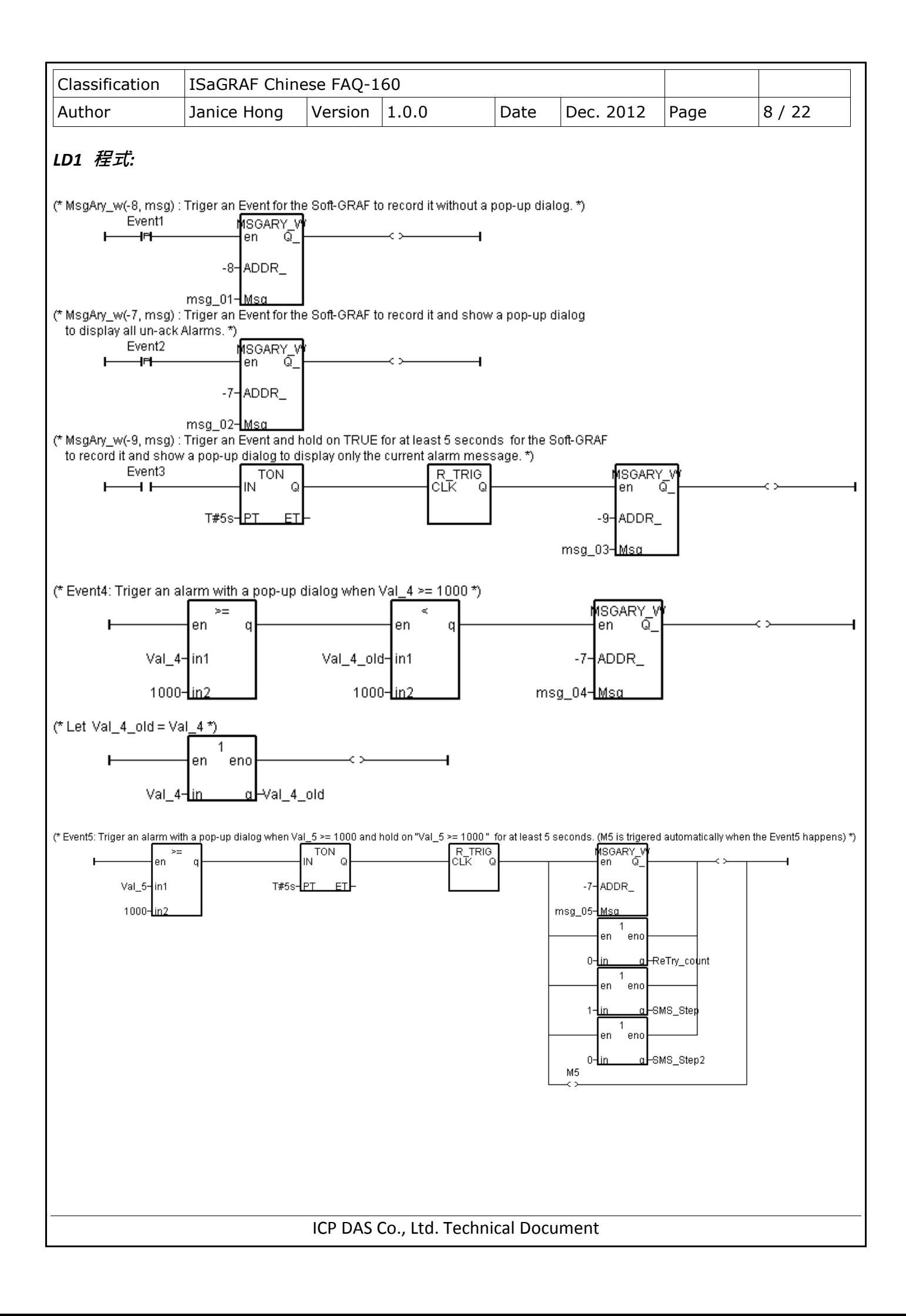

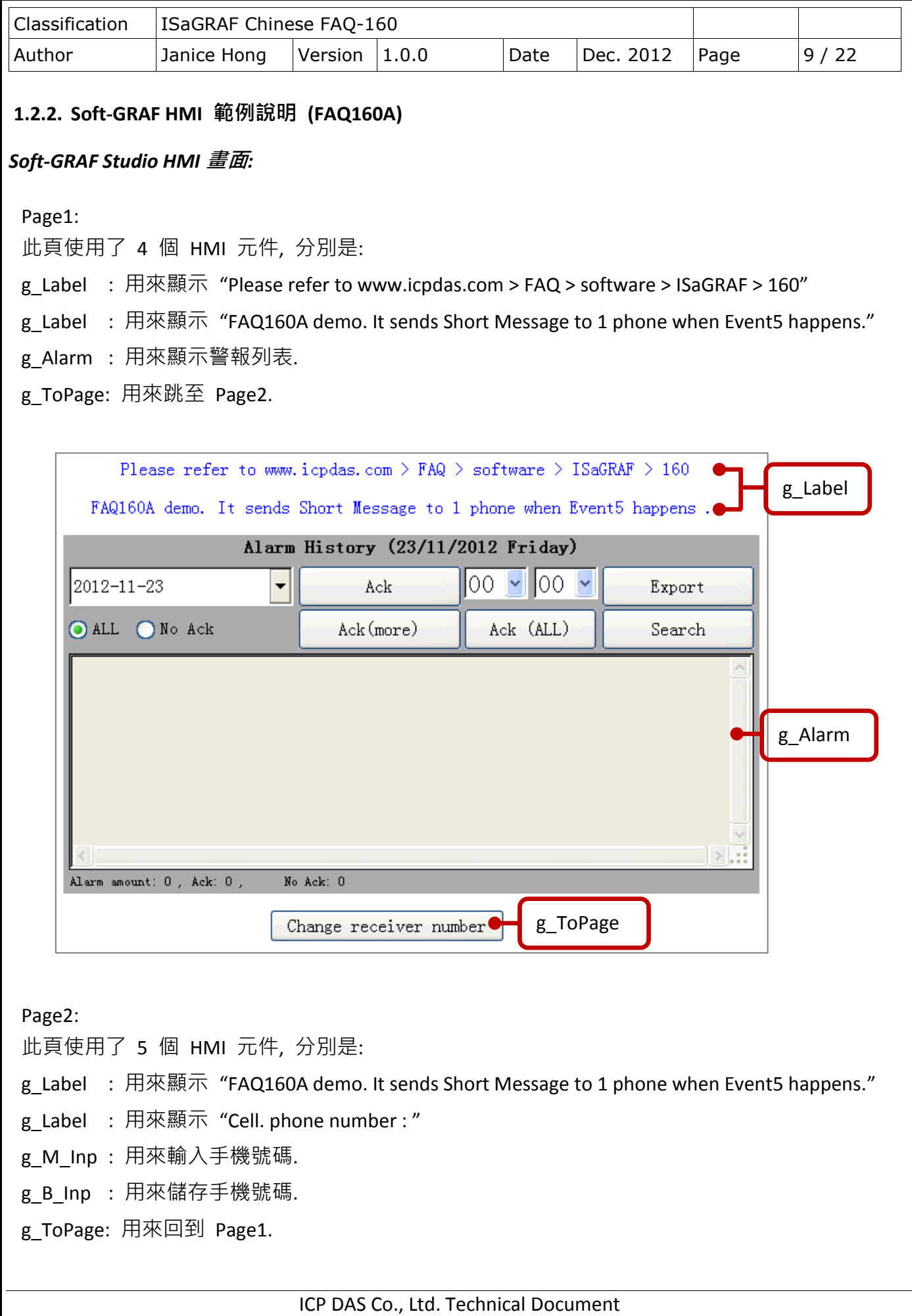

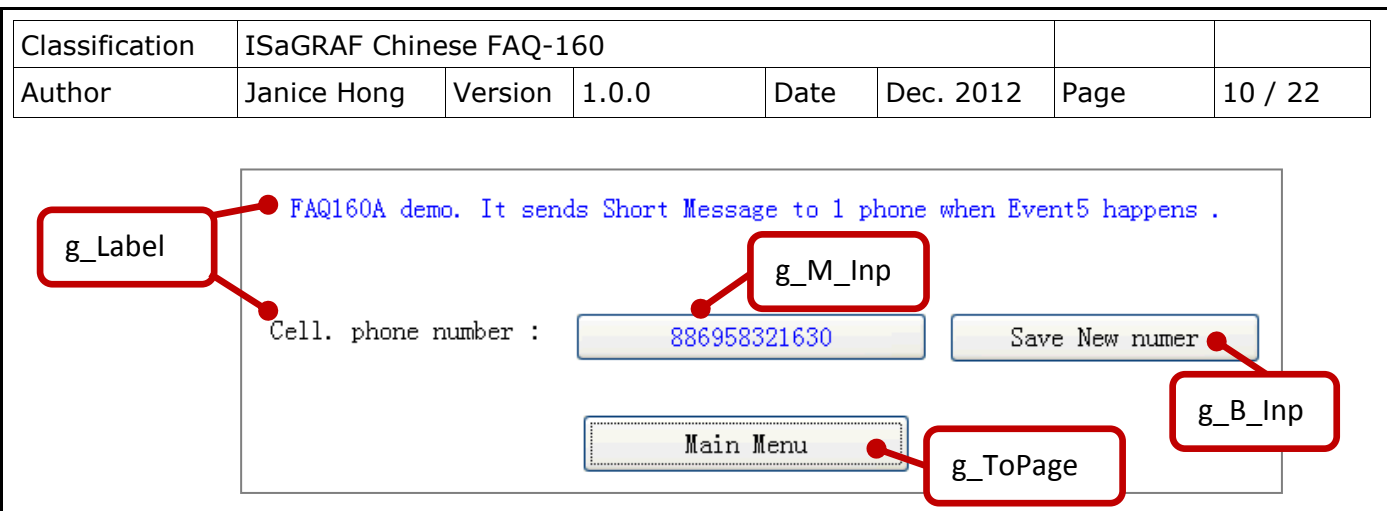

若不熟悉 Soft-GRAF Studio 軟體, 請參考 [http://www.icpdas.com/faq/isagraf\\_c.htm](http://www.icpdas.com/faq/isagraf_c.htm) > FAQ-146 裡的 文件說明.

#### *g\_Alarm* 資料檔案格式*:*

g\_Alarm 元件提供了兩種檔案匯出格式, 一種是 Excel 檔 (.csv), 另一種是文字檔 (.txt). 您可將檔 案匯出至您個人的隨身碟中. 另外, 系統每日會建立一個新檔案來儲存警報訊息 (.txt), 以下為檔案 存放的位置:

- A. 若使用的 PAC 為 WP-8xx7, VP-2xW7, WP-5xx7: \Micro\_SD\Soft-GRAF\g\_Alarm\
- B. 若使用的 PAC 為 XP-8xx7-CE6, XP-8xx7-Atom-CE6: System\_Disk2\Soft-GRAF\g\_Alarm\

系統會依據檔案的儲存日期 (年, 月) 自動建立存放的目錄, 例如: 本範例使用 VP-25W7, 則存檔 路徑如下圖:

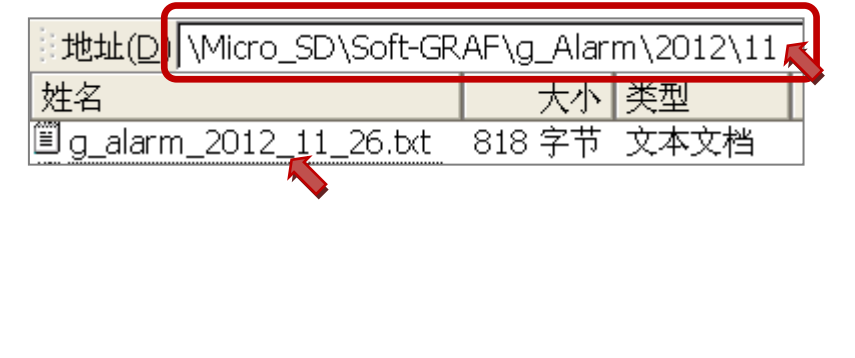

ICP DAS Co., Ltd. Technical Document

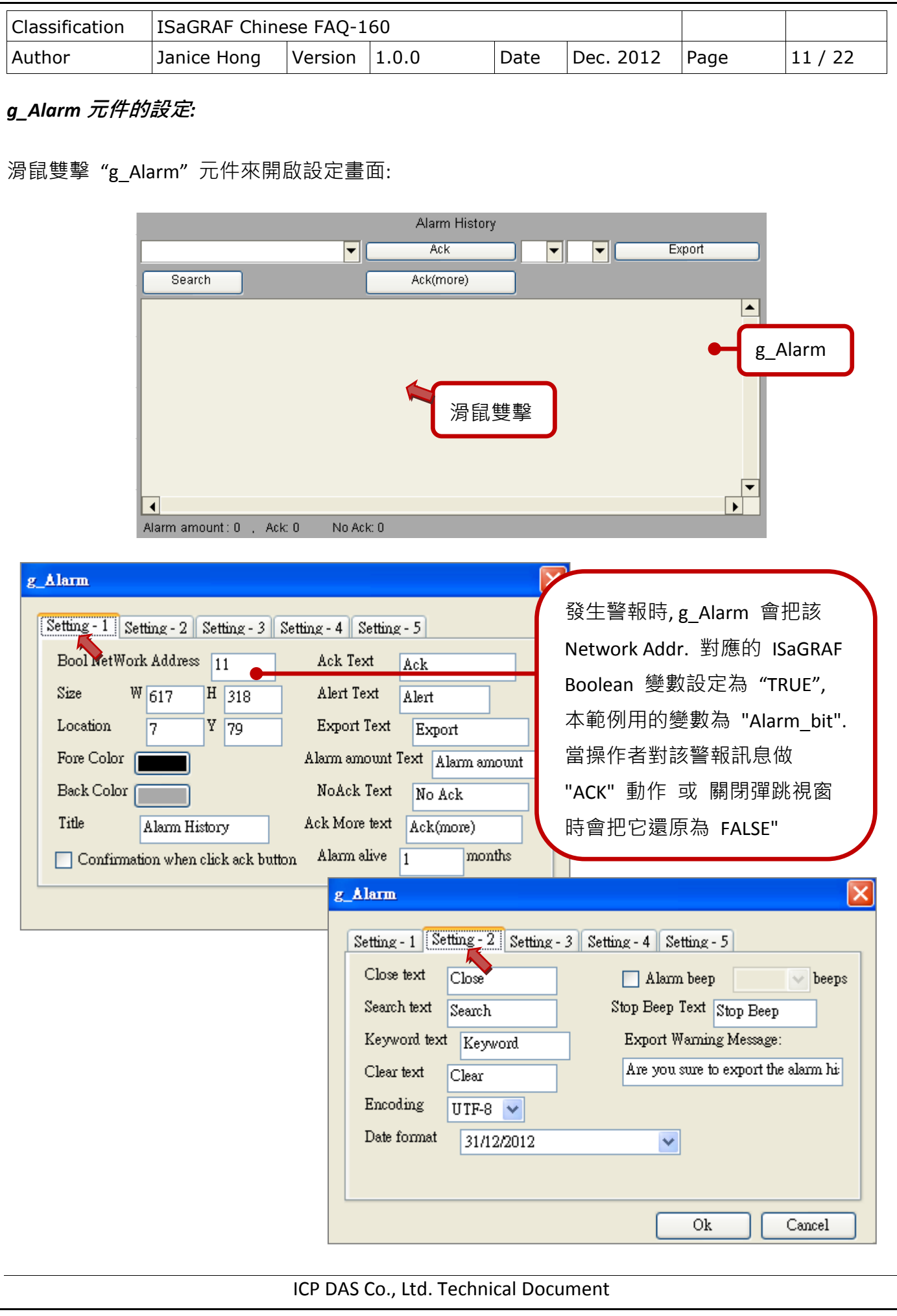

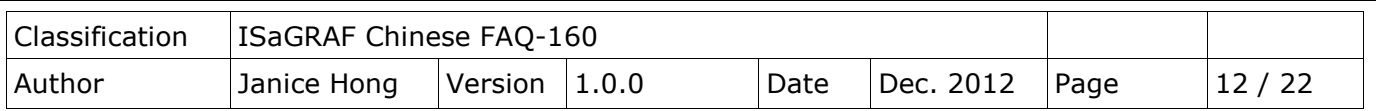

## **1.3.** 測試範例程式

此章節將說明 3 個範例 (FAQ160, FAQ160A, FAQ160B) 的測試方式, 在開始測試前, 您必須先把 ISaGRAF 與 Soft-GRAF 範例程式下載到 ISaGRAF PAC 中. 若您不熟悉此操作, 可參考 [FAQ-156](http://www.icpdas.com/faq/isagraf/156_c.htm) 的 章節 1.5.2 與 1.5.3 來下載程式. 接著, 請確認硬體設備的連接.

#### **1.3.1.** 安裝硬體

如圖, 為本範例的測試環境, 您可依據實際的情況來連接設備.

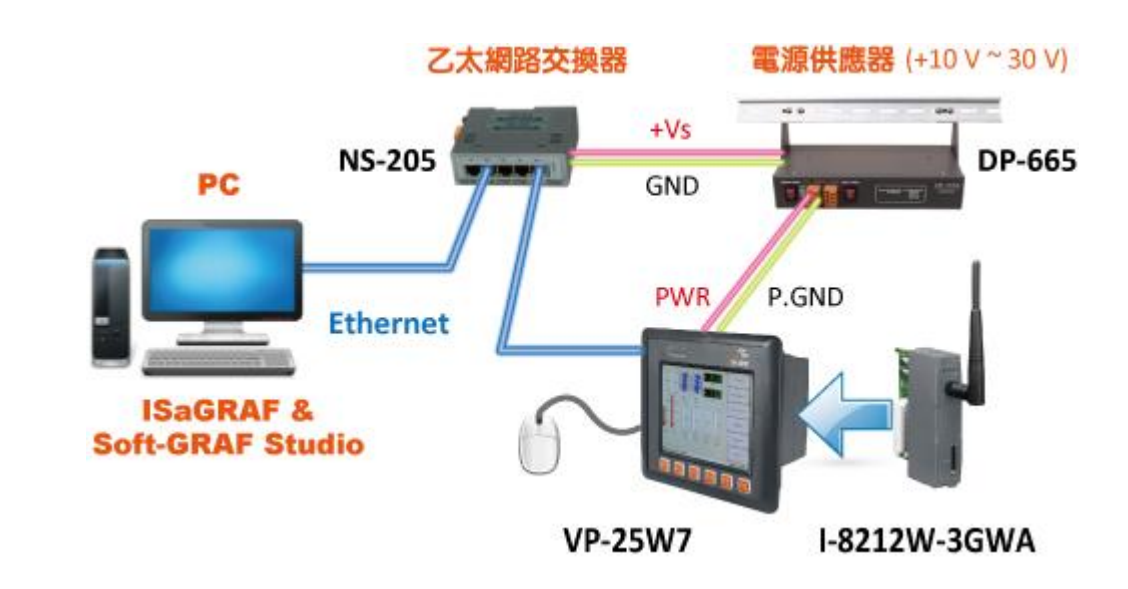

注意**:** 除了範例 **FAQ160** 之外**, FAQ160A, FAQ160B** 均需在 **PAC** 上加裝一片 **I-8212W-3GWA (**工業級三頻 **3G** 模組**),** 並插入一張跟電信公司申請的 **SIM** 卡才能發出簡訊給手機**.**

此範例中, 使用 VP-25W7 並將 I-8212W-3GWA 插在第一個插槽 (Slot0), 使用該模組前, 需先在 PAC 中新增 COM Port :

#### **1.3.2.** 設定 **I-8212W-3GWA** 模組

在 PAC (VP-25W7) 中. 首先,

- 1. 開啟 ViewPAC Utility, 並點選 "Multi-serial port wizard" 頁籤.
- 2. 點選 "Slot scan (Refresh)" 按鈕.
- 3. 確認勾選 "USE MSA/MSBx" (只可勾選此項).
- 4. 點選 "Set" 後, 再點選 "File > Save and Reboot" 完成設定.

(如下圖)

ICP DAS Co., Ltd. Technical Document

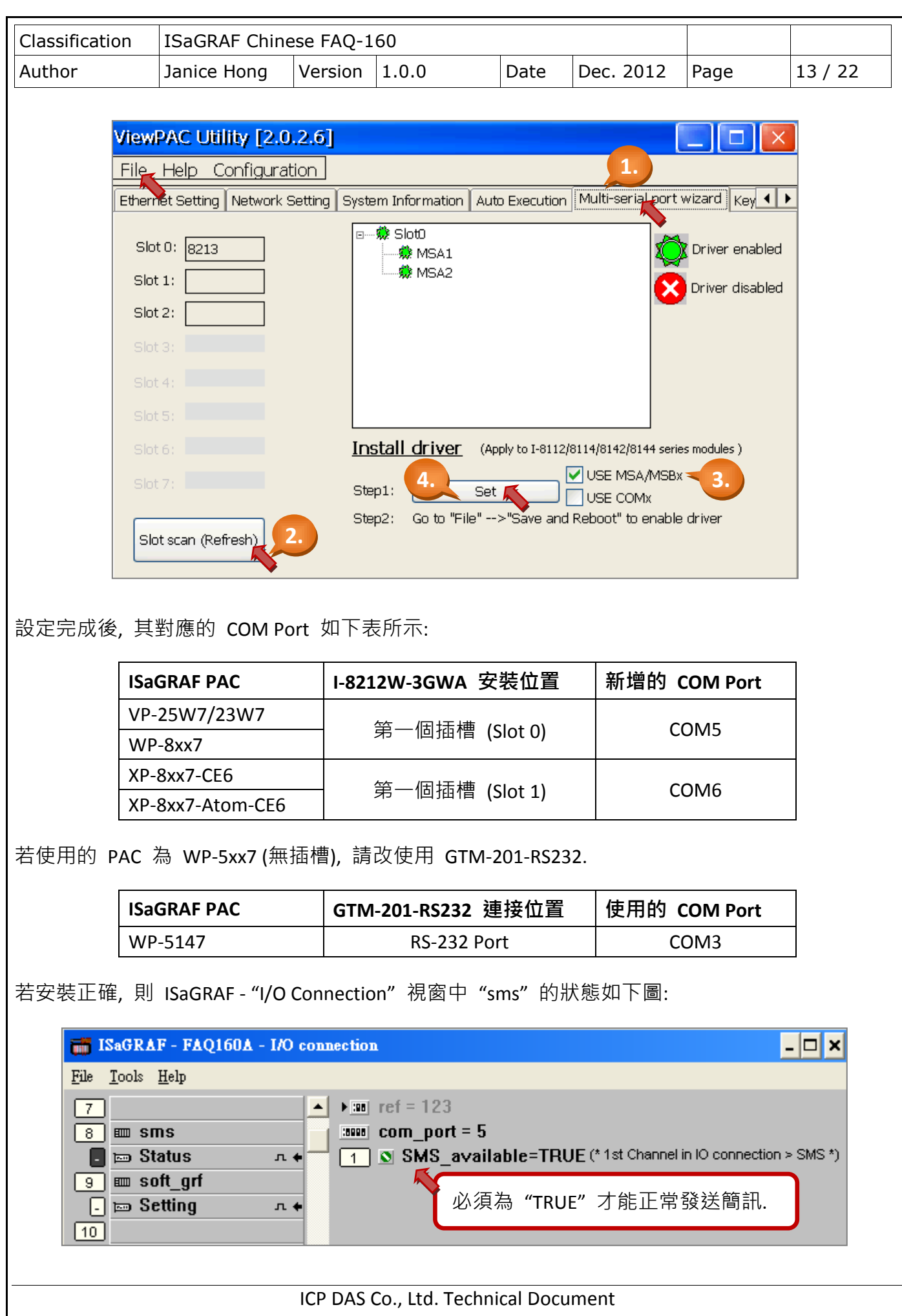

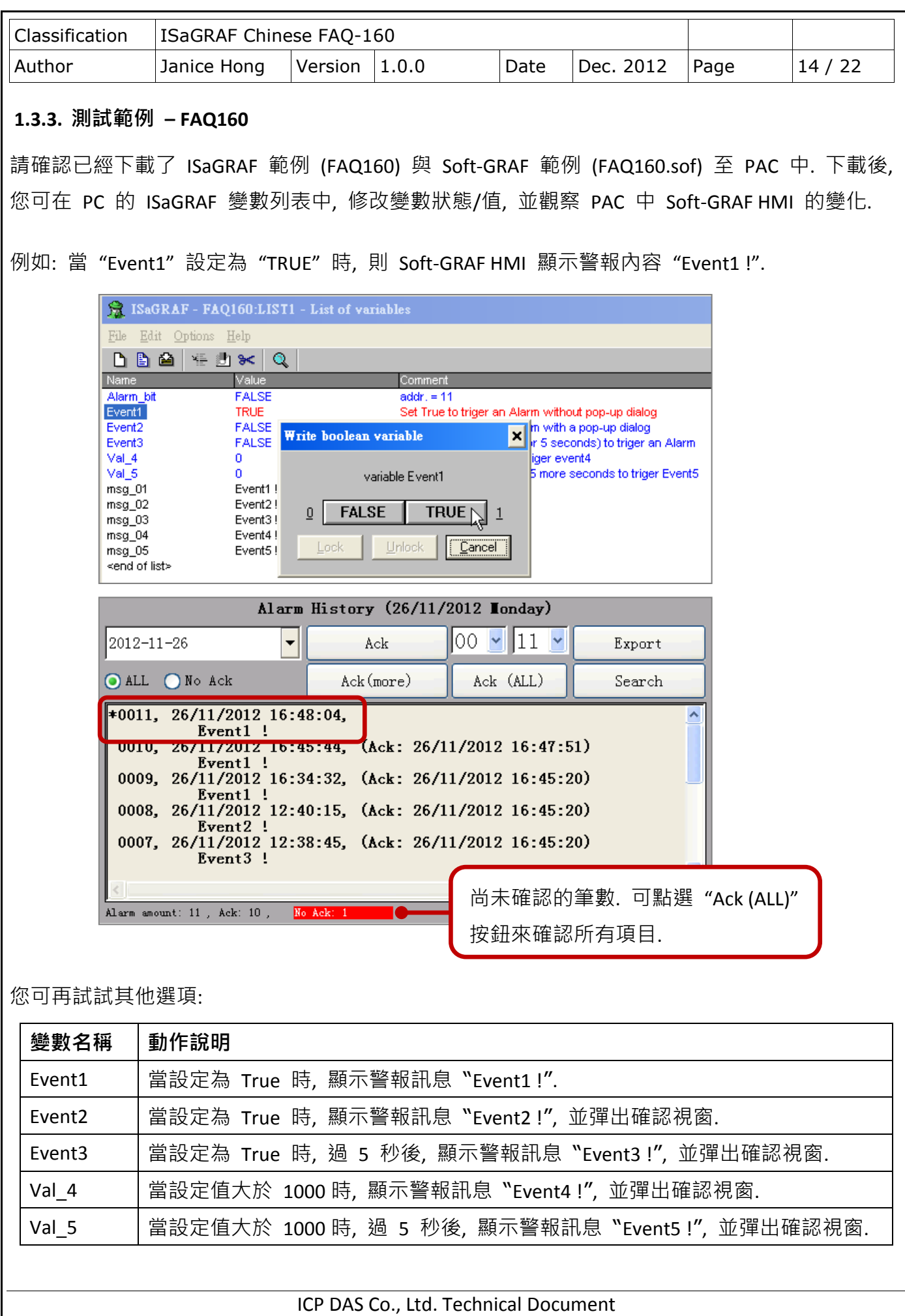

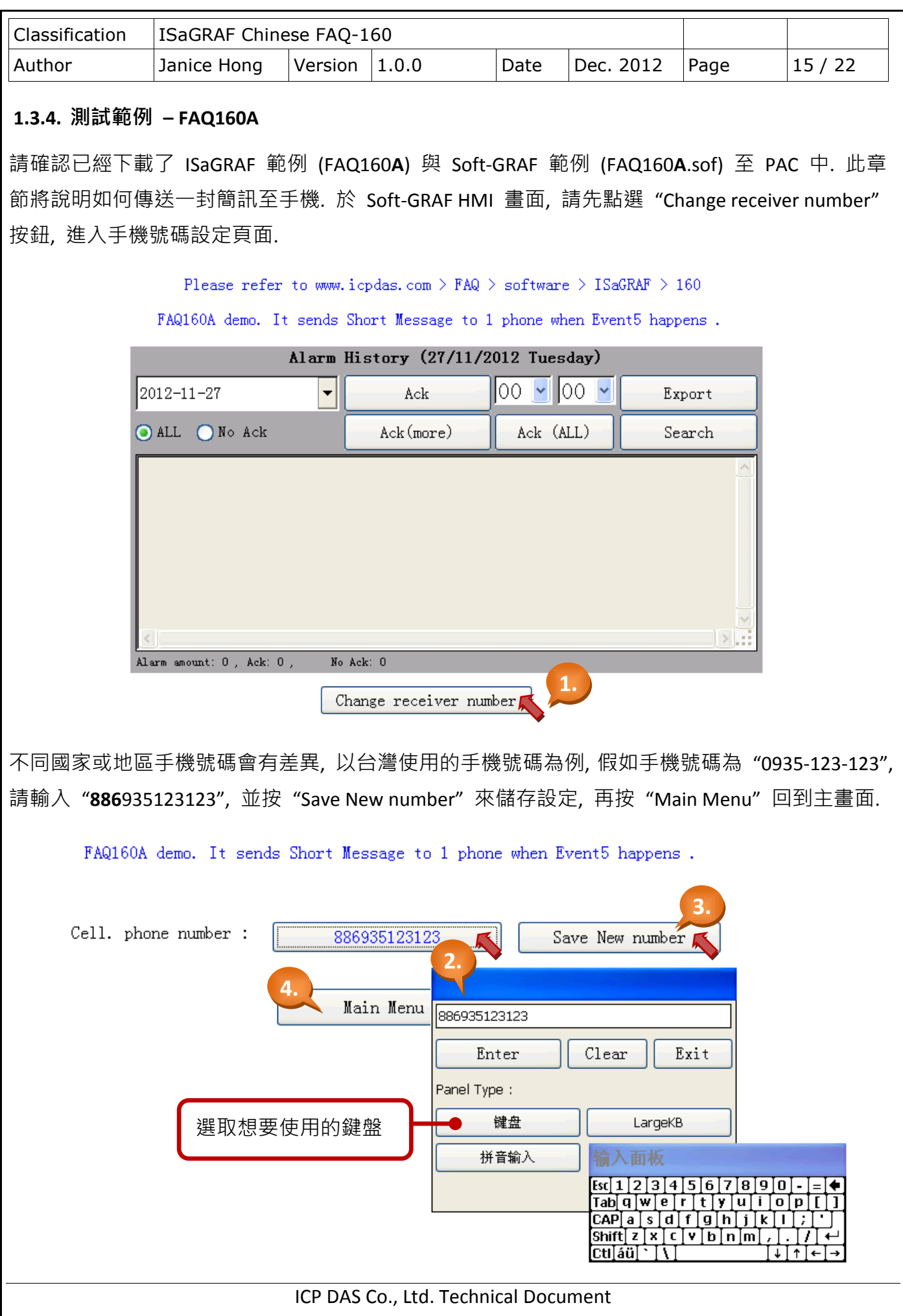

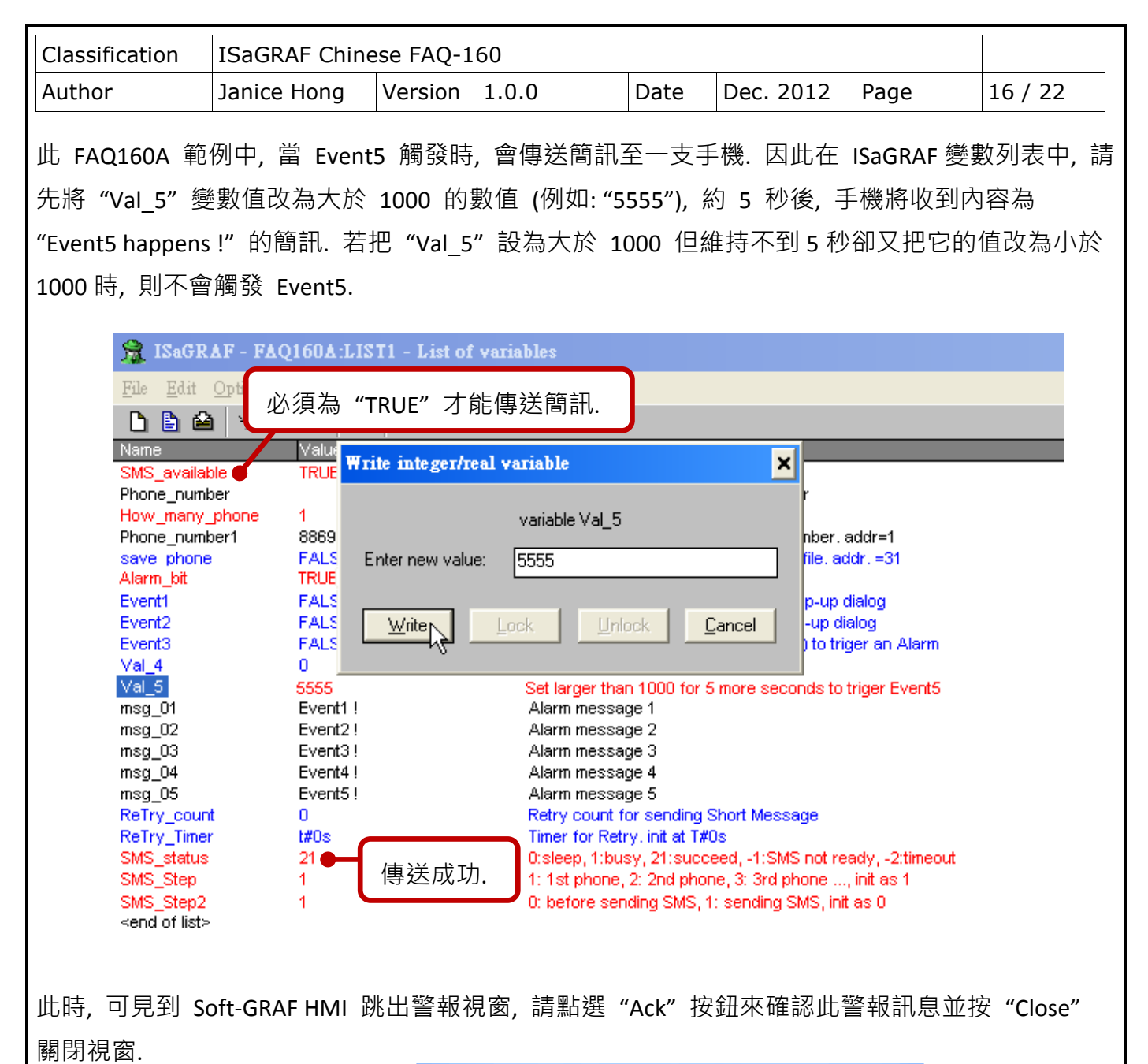

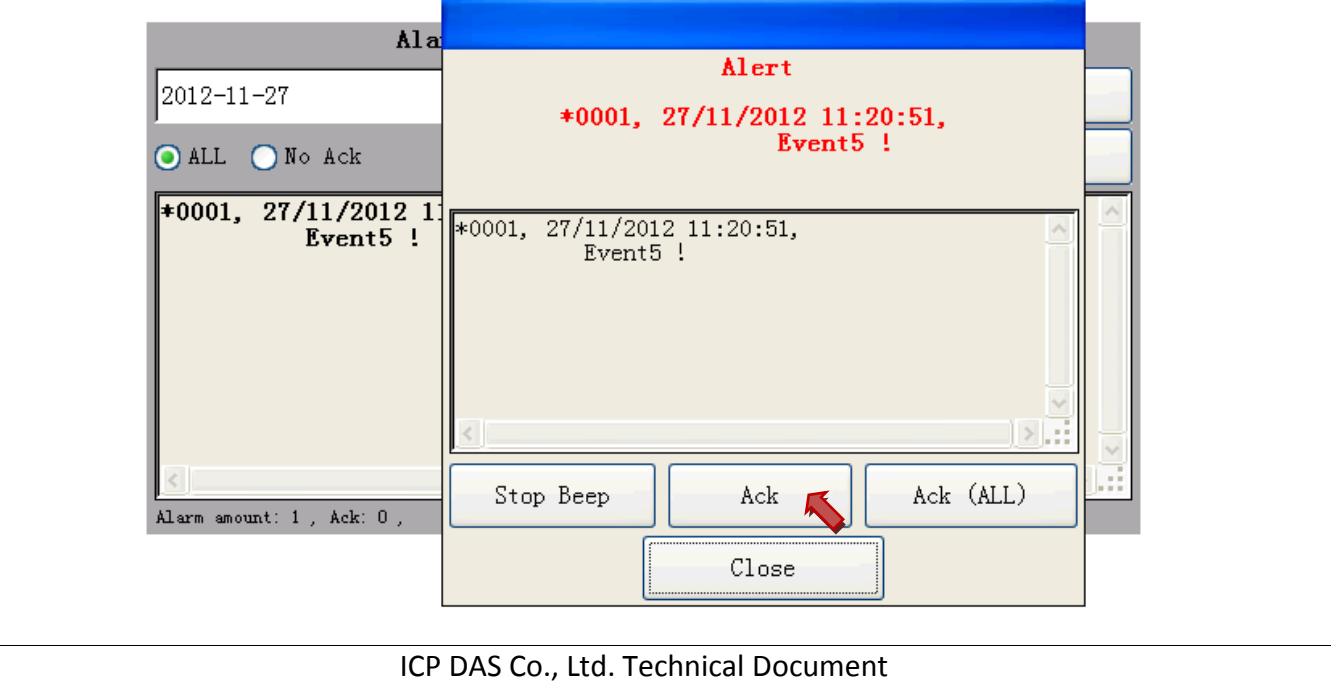

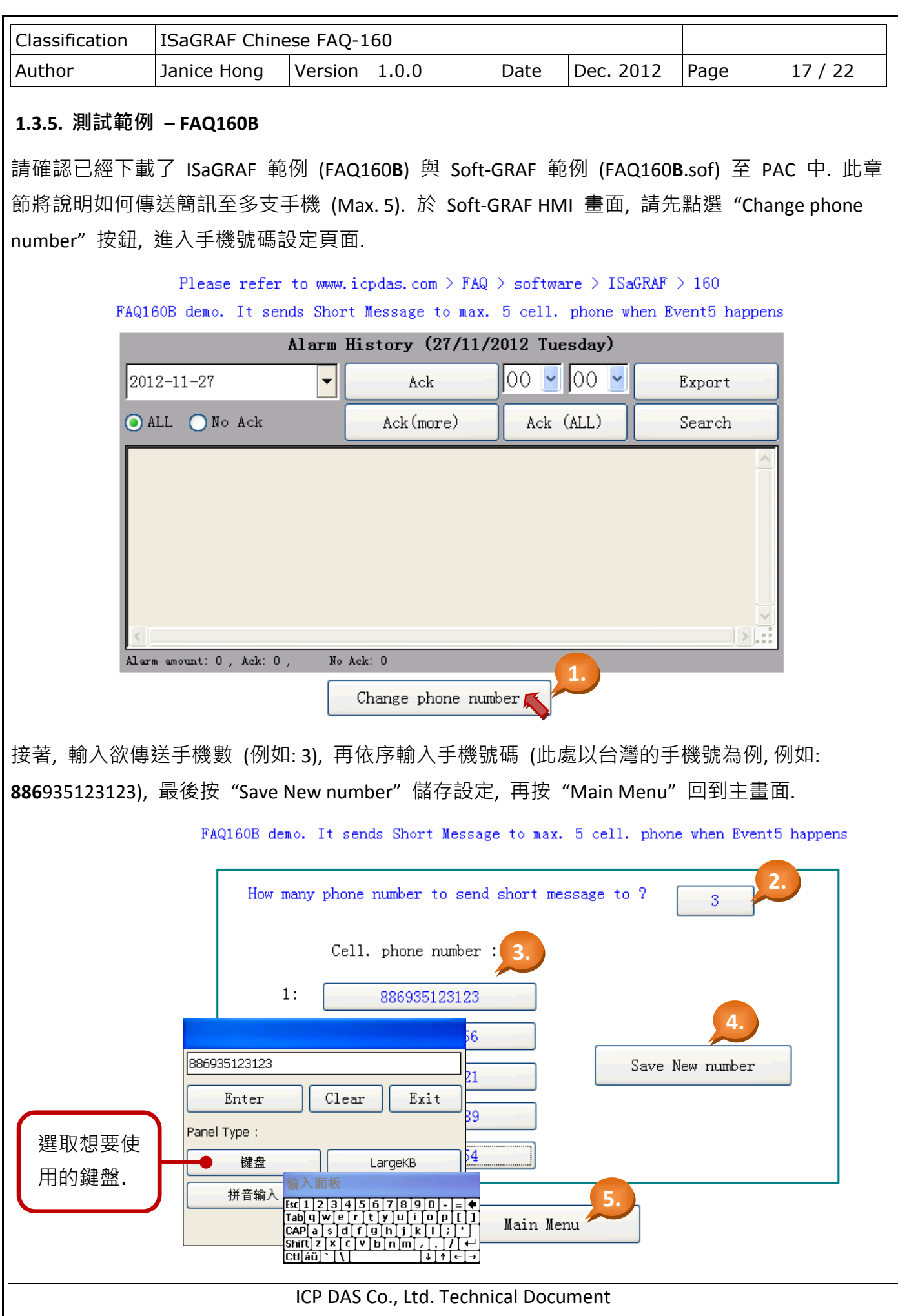

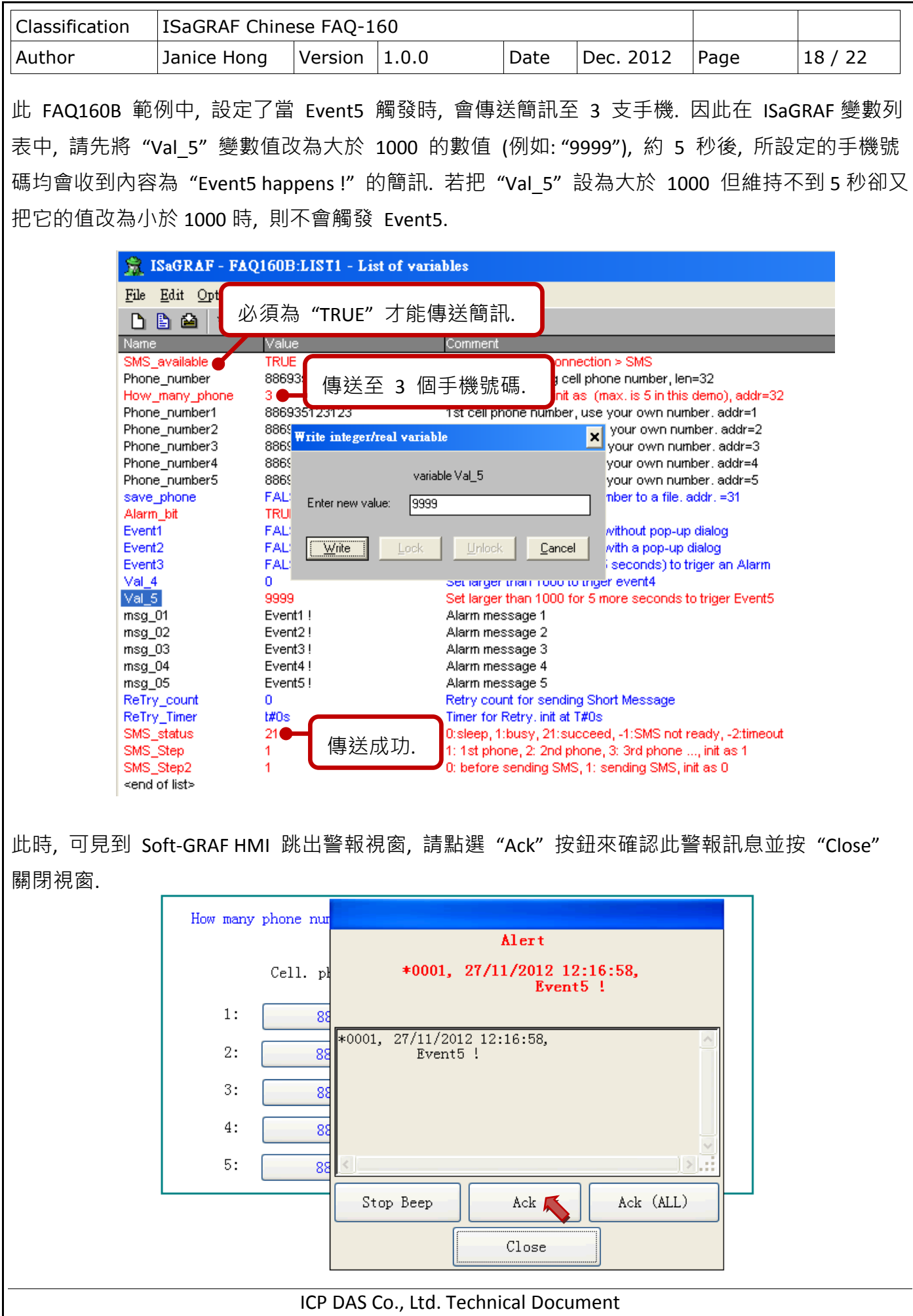

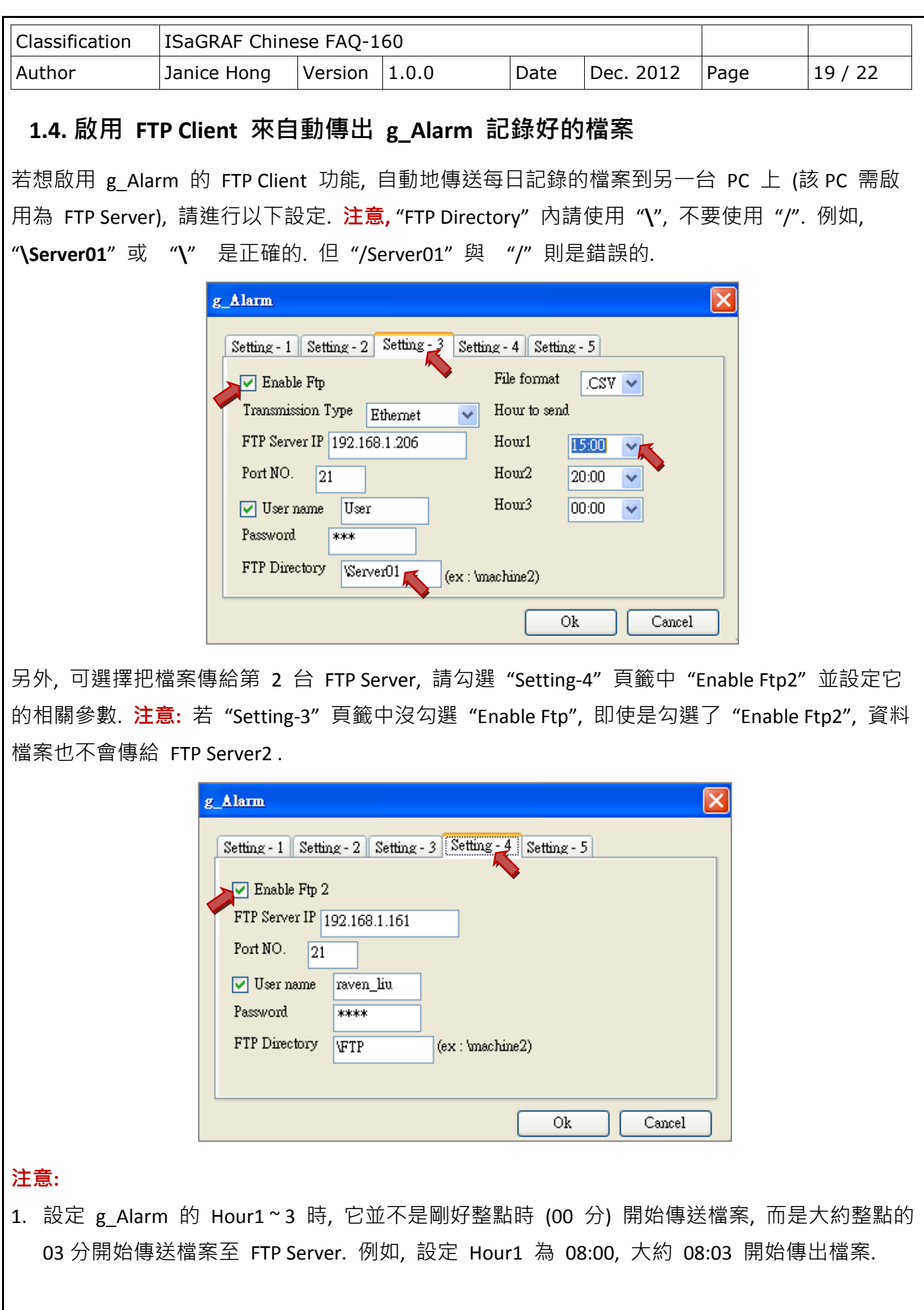

ICP DAS Co., Ltd. Technical Document

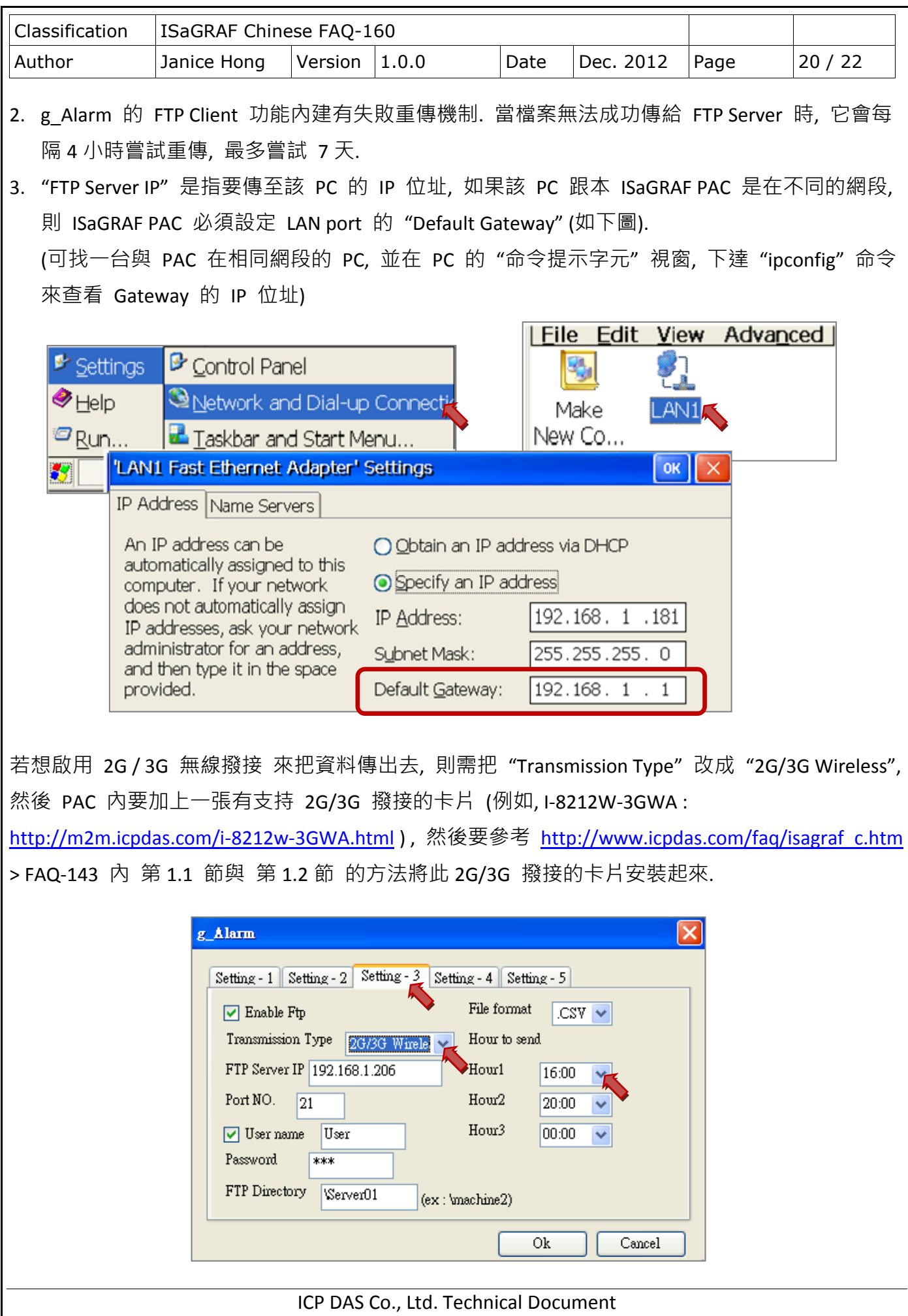

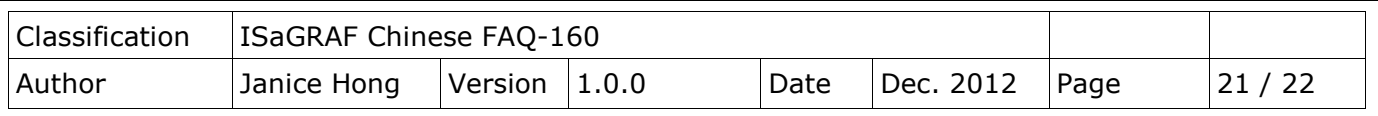

# **1.5.** 啟用 **FTP\_Loader** 來命令 **g\_Alarm** 把某一日的記錄檔 傳到 **FTP Server** 內

faq160 demo chinese.zip 中包含了一個工具程式 "FTP Loader.exe", 它可以在 Windows PC 上執行, 用途是可以在任一時間點下一個命令給 PAC 的 g Alarm 元件, 讓它把某一日的記錄檔案傳送至 FTP Server. 要使用此功能, 首先, ISaGRAF 程式內需宣告 6 個整數變數, 分別指定連續的 6 個 Network address, 如下圖, 使用 位址編號 21 ~ 26.

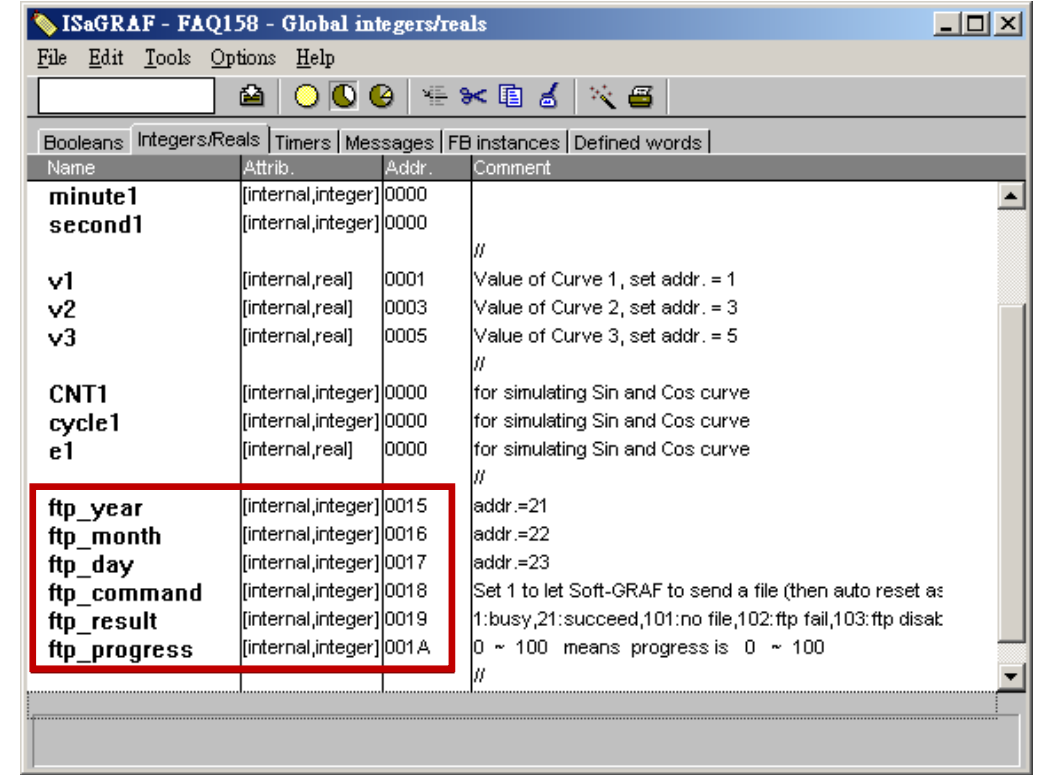

然後 Soft-GRAF 的 g Alarm 要進行以下設定.

注意**:** 若 "Setting-3" 頁籤中取消勾選 "Enable Ftp", 則此功能將失效.

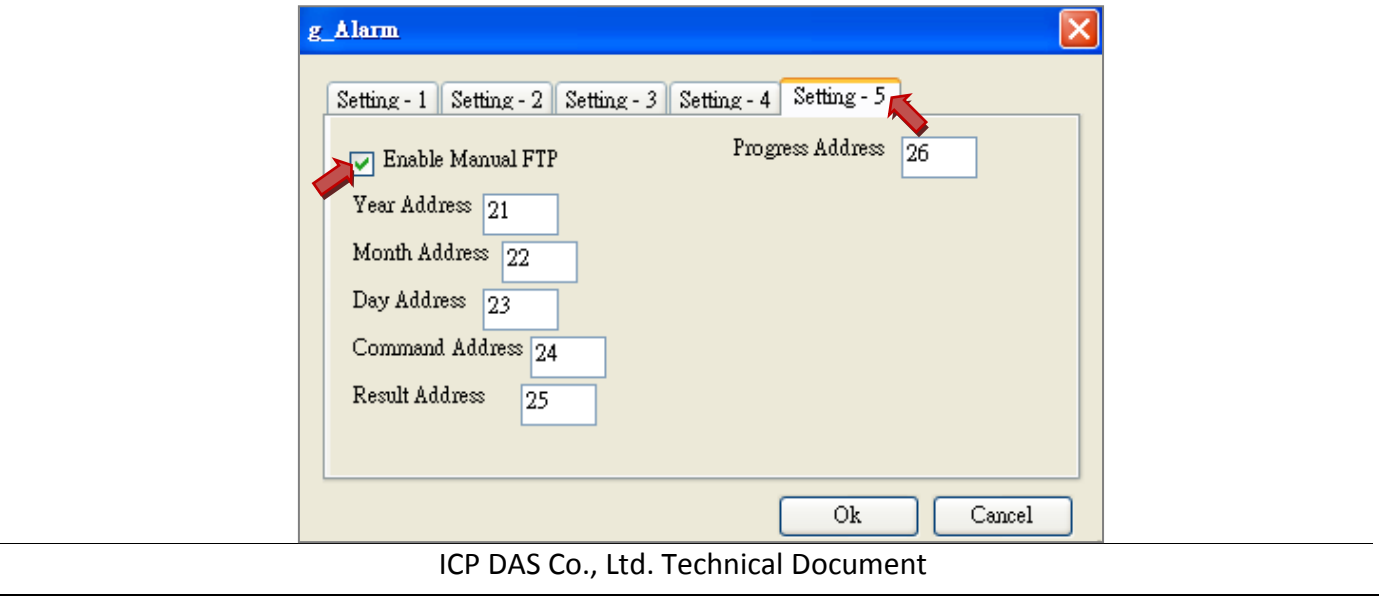

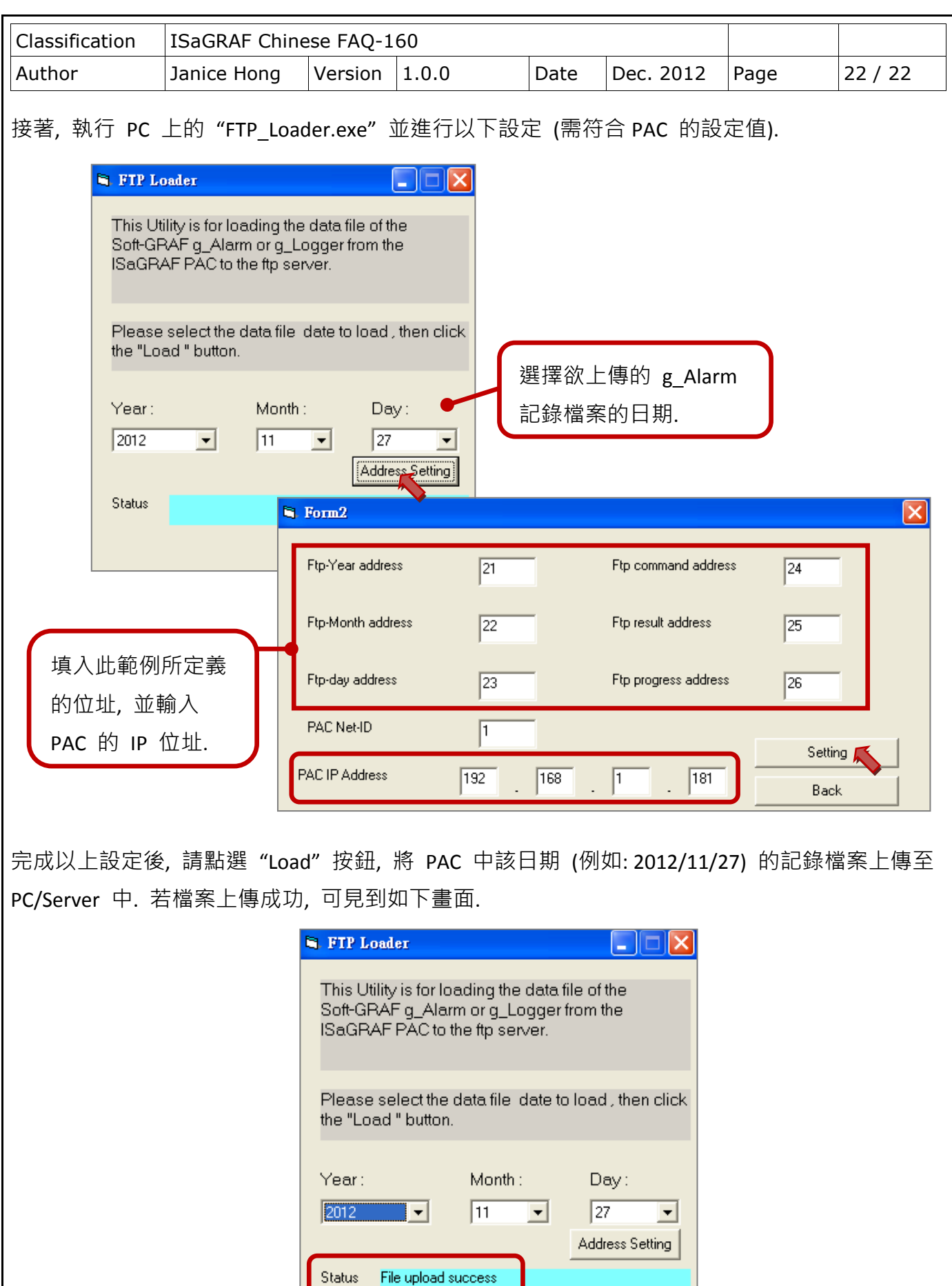

ICP DAS Co., Ltd. Technical Document

Load  $\sqrt{\phantom{a}}$